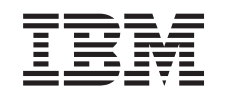

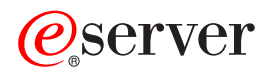

iSeries Szerviz és támogatás  $V5R3$ 

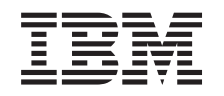

# @server

iSeries Szerviz és támogatás  $V5R3$ 

#### **Megjegyzés**

Mielőtt a jelen leírást és a vonatkozó terméket használná, feltétlenül olvassa el a ["Megjegyzések"](#page-44-0) oldalszám: 39 helyen lévő tájékoztatót.

#### **Hatodik kiadás (2005. augusztus)**

Ez a kiadás az IBM Operating System/400 (termékszám: 5722-SS1) 5. változat 3. kiadás 0. módosítására, illetve minden ezt követő kiadására és módosítására vonatkozik mindaddig, amíg az újabb kiadások ezt másképp nem jelzik. Ez a verzió nem fut minden csökkentett utasításkészletű (RISC) rendszeren illetve a CISC modelleken.

# **Tartalom**

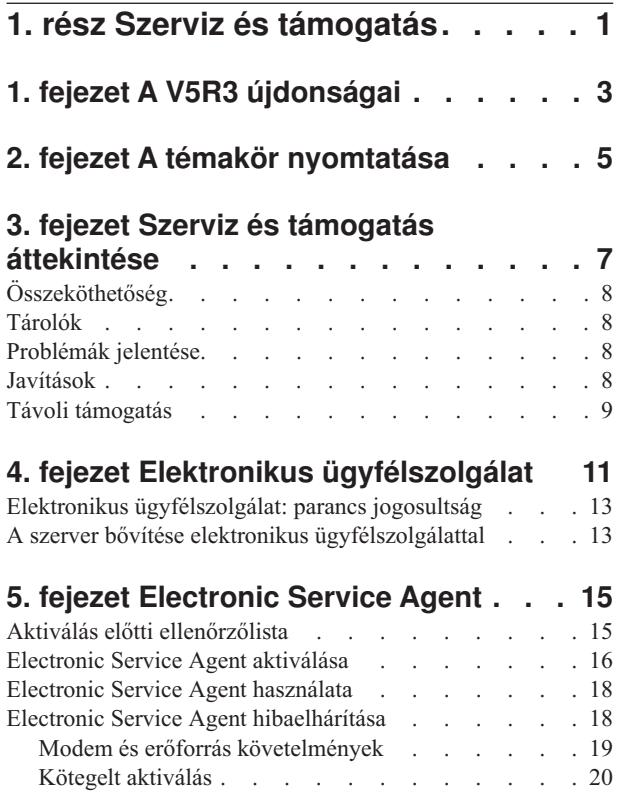

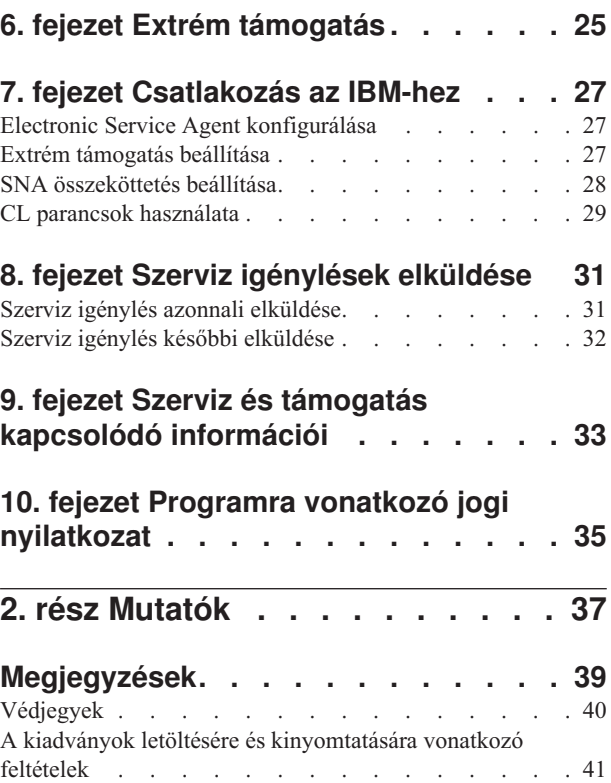

## <span id="page-6-0"></span>**1. rész Szerviz és támogatás**

A témakör célja, hogy megismerje az iSeries szerveren rendelkezésre álló szerviz lehetőségeket, és segítsen az alkalmazni kívánt lehetőségek beállításában.

Hardware Management Console for **Deserver** használatakor néhány lépést el kell végeznie a hardverkezelő konzolon (HMC) az IBM kapcsolat beállításához. További információkért lásd a Szerviz környezet beállítása című témakört az eServer hardver Információs központban.

#### **A V5R3 [újdonságai](#page-8-0)**

Ebben a témakörben tanulmányozhatja a szervizzel és támogatással kapcsolatos új információkat és funkciókat.

#### **A témakör [nyomtatása](#page-10-0)**

Ez a témakör írja le a témakörök PDF változatának kinyomtatását és mentését a munkaállomáson.

#### **Szerviz és támogatás [áttekintése](#page-12-0)**

Megismerheti a szerviz és a támogatás egyes elemeinek együttműködését, beleértve az összeköthetőséget, a tároló adatgyűjtést, a hibajelentést, a javításokat és a távoli támogatást.

#### **Elektronikus [ügyfélszolgálat](#page-16-0)**

Ebből a témakörből tudhatja meg, hogyan hozhat létre kapcsolatot az Elektronikus ügyfélszolgálaton keresztül az IBM szerviz rendszerrel a hibaelemzés és elkülönítési eljárások befejezése után.

#### **[Electronic](#page-20-0) Service Agent**

Az Electronic Service Agent automatikus hardverprobléma-jelentési funkciót biztosít, amely előrejelzi és megakadályozza a hardverhibákat a potenciális problémák korai észlelése révén, letölti a javításokat és szükség esetén a problémáról automatikusan értesíti az IBM illetékeseit. Az automatikus hardver hibajelentés közben a rendszer kiegészítő rendszer szerviz információkat küld és tesz elérhetővé az IBM terméktámogatási központjai számára, amellyel segíti a problémamegoldást.

#### **Extrém [támogatás](#page-30-0)**

Ebben a témakörben ismerheti meg, hogy az extrém támogatás hogyan segíti a tároló használatát és a hardver problémák jelentését.

#### **[Összeköttetés](#page-32-0) létesítése az IBM rendszerrel**

Ezen információk segítségével betekintést nyerhet az Univerzális kapcsolat, az Electronic Service Agent funkció, az Extrém támogatás és az SNA összeköttetés konfigurálásába.

#### **Kapcsolatfelvétel az IBM támogatással**

Megismerheti a kapcsolatfelvételi lehetőségeket az IBM támogatással.

#### **Szerviz [igénylések](#page-36-0) elküldése**

Tanulmányozhatja az elektronikus ügyfélszolgálatot, amely gyors, elektronikus módszert biztosít a hardverszerviz-képviselő szolgáltatásainak kérésére, akár alkatrészcserére vonatkozóan is.

#### **Kapcsolódó [információk](#page-38-0)**

Megismerhet néhány információforrást, amely kapcsolódik a szerviz és támogatás, valamint az Univerzális kapcsolat témaköréhez.

**Megjegyzés:** Olvassa el a 10. fejezet, "Programra vonatkozó jogi [nyilatkozat",](#page-40-0) oldalszám: 35 fejezetet, amelyből fontos jogi információkat tudhat meg.

## <span id="page-8-0"></span>**1. fejezet A V5R3 újdonságai**

#### **A szerviz és támogatás témakör újdonságai**:

- v Egy új áttekintő témakörrel bővült az anyag, amely az egyes elemek együttműködését mutatja be.
- v További információkat talál az IBM kapcsolat beállításáról, beleértve az Univerzális kapcsolatot és az Electronic Service Agent funkciót is.
- v Az Electronic Service Agent most már az OS/400 V5R3 része, és így dokumentációja is része az iSeries információs központnak.

#### **Az Univerzális kapcsolat újdonságai**:

- v A távoli elérésű iSeries szerverek vagy logikai partíciók most már hozzáférhetnek az eSupport szolgáltatásaihoz egy másik szerver modemjén vagy Internet kapcsolatán keresztül.
- v Az összes elektronikus ügyfélszolgálati összeköttetést Virtuális magánhálózat (VPN) védi, így adatai titkosak maradnak.
- v Most már szükség van a 128 bites Cryptographic Access Provider (5722-AC3) termékre és a Digitális igazolás kezelőre (OS/400 34. opció).
- v Új forgatókönyveket talál, amelyek révén megismerheti az Univerzális kapcsolat konfigurálását vállalati környezetben.
- v A Szervizkonfiguráció létrehozása (CRTSRVCFG) parancs biztosít minden az Univerzális kapcsolat varázslón keresztül elérhető kapcsolati beállítást, kivéve az információs központot frissítő alkalmazás kapcsolatának beállítását.

Ha a kiadás újdonságaival és módosításaival kapcsolatban további információkra van szüksége, tekintse meg a Jegyzék a felhasználóknak című kiadványt.

## <span id="page-10-0"></span>**2. fejezet A témakör nyomtatása**

A témakörök PDF változatának megtekintéséhez vagy letöltéséhez válassza ki a következőt:

Szerviz és [támogatás](rzaji.pdf) (kb. 350 KB)

Univerzális kapcsolat (kb. 900 KB)

#### **PDF fájlok mentése**

A PDF fájl mentése a munkaállomáson megjelenítés vagy nyomtatás céljából:

- 1. Kattintson a jobb egérgombbal a PDF fájlra a böngészőben (kattintson a jobb egérgombbal a fenti hivatkozásra).
- 2. Kattintson a PDF fájlt helyileg elmentő lehetőségre.
- 3. Válassza ki azt a könyvtárt, ahová menteni kívánja a PDF fájlt.
- 4. Kattintson a **Mentés** elemre.

#### **Adobe Reader letöltése**

A PDF dokumentumok megtekintéséhez és nyomtatásához Adobe Reader szoftverre van szükség. A szoftver ingyenesen letölthető az Adobe [webhelyről](http://www.adobe.com/products/acrobat/readstep.html) (http://www.adobe.com/products/acrobat/readstep.html)  $\blacktriangleright$ .

## <span id="page-12-0"></span>**3. fejezet Szerviz és támogatás áttekintése**

A szerviz és a támogatás hagyományosan olyan erőforrás, amelyet hívhatunk, amikor probléma vagy hiba lép fel. Azonban napjaink felgyorsult világában bármilyen szerverkimaradás azt eredményezheti, hogy vásárlója a versenytársához fordul. Sokkal előrelátóbbnak kell lenni, és meg kell előzni a hibák esetleges előfordulását, illetve ha bekövetkeznek is, a lehető leggyorsabban vissza kell állítani a működőképességet. A témakör célja az, hogy ismertesse a szerviz és a támogatás különböző szempontjait, amelyeket figyelembe véve elérheti, hogy szervere és alkalmazásai készen álljanak, amikor szükség van rájuk.

A következő diagram bemutatja a szerviz és a támogatás több különböző elemét.

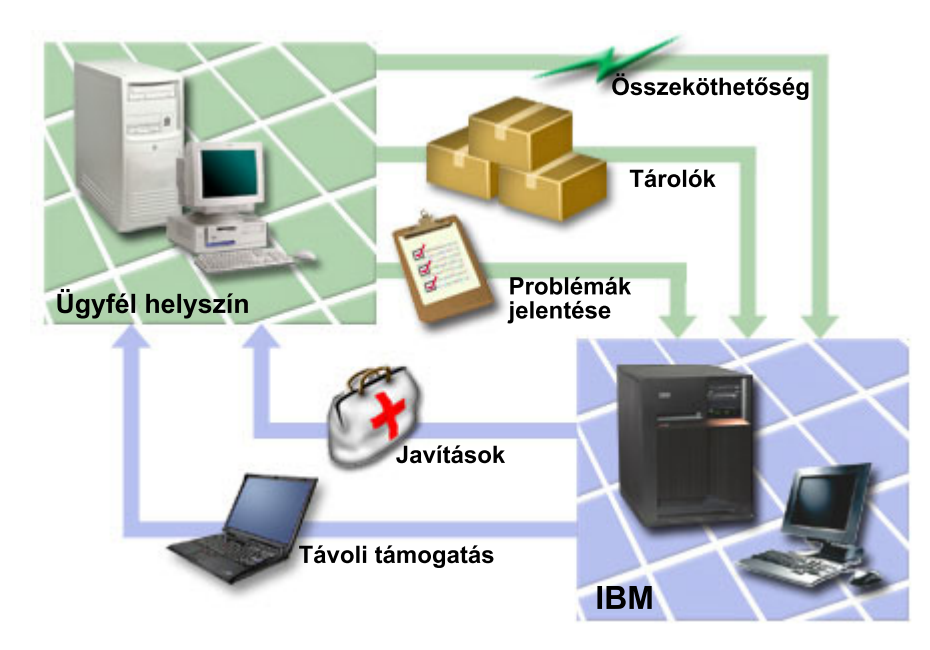

*1. ábra: Szerviz és támogatás áttekintése*

A szerviz és a támogatás részleteit a következő lapokon találja meg:

#### **[Összeköthetőség](#page-13-0)**

Ez a témakör írja le, milyen csatlakozási módszereket használhat.

#### **[Tárolók](#page-13-0)**

Ez a témakör írja le, hogyan lehetséges az iSeries navigátorral különféle tárolók rendszeres adatgyűjtése és kezelése, valamint az adatok tárolása egy kijelölt központi rendszeren.

#### **[Problémák](#page-13-0) jelentése**

Ez a témakör írja le, hogy a szerver hogyan segíthet a rendszer által észlelt hardver problémák és néhány szoftverhiba okának elkülönítésében.

#### **[Javítások](#page-13-0)**

Ez a témakör írja le, hogy a javítások hogyan javítják ki a szoftver vagy firmware problémákat.

#### **Távoli [támogatás](#page-14-0)**

Ez a témakör írja le, hogy bizonyos esetekben az IBM szakembere hogyan csatlakozhat közvetlenül a szerverhez, hogy megpróbálja meghatározni a hiba okát.

## <span id="page-13-0"></span>**Összeköthetőség**

A szerviz környezet alapvető eleme az IBM szervizrendszerrel való összeköttetés. Számos tényezőtől függ, hogy milyen összeköttetést választ:

- v Saját hardvere, szoftvere és hálózati konfigurációja. Itt olyan változókról van szó, mint az, hogy a rendszernek közvetlen kapcsolata van-e az Internettel, vagy modemes kapcsolata, és hogy konzolon keresztül kapcsolódik-e (mint a Hardware Management Console for eServer) vagy nem.
- v A vállalat által előírt biztonság szintje.

Az Univerzális kapcsolat varázslójával kapcsolatot létesíthet az IBM szervizrendszerrel. Az SNA vagy a Szervizkonfiguráció létrehozása (CRTSRVCFG) parancs segítségével is beállíthatja az IBM kapcsolatot. A kapcsolatok beállításáról további részleteket a 7. fejezet, ["Csatlakozás](#page-32-0) az IBM-hez", oldalszám: 27 fejezetben tudhat meg.

### **Tárolók**

Az iSeries navigátorral lehetőség nyílik különféle tárolók rendszeres adatgyűjtésére és kezelésére, valamint az adatok tárolására egy kijelölt központi rendszeren. Lehetőség van például a felhasználók és csoportok, javítások, rendszerváltozók, hardvererőforrások, szoftvererőforrások, szervizjellemzők, kapcsolatinformációk és hálózati jellemzők tárolóinak adatgyűjtésére is. A rendszerre telepíthetők olyan további alkalmazások, amelyek más erőforrások adatgyűjtését is lehetővé teszik.

Az így nyert adatokat az Electronic Service Agent segítségével átadhatja az IBM-nek. Ez lehetővé teszi az IBM számára, hogy gyorsabban beazonosítsa és megkeresse a hibát. Bizonyos esetekben az ilyen adatok megosztásával teljes mértékben elkerülhető a probléma.

Például, átadja a szoftverre vonatkozó tárolóadatokat az IBM számára, és kap egy javítást a telepített szoftvertermékhez. A kiválasztott összeköttetéstől függően megkaphatja automatikusan a javítást, amellyel elkerülheti a problémát, még mielőtt egyáltalán tapasztalhatná.

Ha többet akar megtudni a tárolóadatok összegyűjtéséről iSeries navigátorral, olvassa el a Tárolóadatok kezelését. További információkat a tároló megosztásáról az IBM számára az 5. fejezet, ["Electronic](#page-20-0) Service Agent", oldalszám: 15 fejezetben talál. A GO SERVICE menü használatáról további információkat a "CL parancsok [használata"](#page-34-0) oldalszám: [29](#page-34-0) témakörből tudhat meg.

### **Problémák jelentése**

A szerver segíthet Önnek a rendszer által észlelt hardver- és néhány szoftverhiba okának elhatárolásában. Az ilyen esetekben a szerver kommunikál az IBM támogatási adatbázissal, ami segít szűkíteni a hiba lehetséges okát a tapasztalt jelenségek alapján. A hibától függően a következő műveletek egyike következhet be:

- v Kap egy javítást, ha már azonosítva volt a probléma
- v Kap egy hardver elemet (ha ez a megfelelő)
- v Az IBM támogatás felkéri arra, hogy gyűjtsön össze további információkat, illetve hajtson végre további hibaelemzési lépést
- v Az IBM kiküld egy szerviz szakembert

### **Javítások**

Néha előfordul, hogy problémákat fedeznek fel a szoftverben vagy a firmware-ben. Az IBM javításokat tesz közzé (másnéven PTF vagy ideiglenes programjavítás) az ilyen problémák helyesbítésére. A javítások fontos részét képezik a rendszer karbantartási stratégiájának. Esélyt adnak arra, hogy csökkenjen a rendszer állásideje, újabb funkcióval bővüljön vagy optimális rendelkezésre állással működjön. Fontos, hogy kialakítsa saját javításkezelési stratégiáját, amellyel nyomon követheti a meglévő szoftvereihez rendelkezésre álló javításokat, és garantálhatja programjainak folyamatos futását.

<span id="page-14-0"></span>A javításokról és a javításkezelési stratégia kialakításáról részletes információkat az i5/OS (OS/400) és kapcsolódó szoftverek kezelése és karbantartása dokumentumban olvashat.

### **Távoli támogatás**

Bizonyos esetekben az IBM szakembere közvetlenül is csatlakozhat a szerverhez, hogy megpróbálja meghatározni a hiba okát. Az IBM a következő módszerek egyikét használhatja fel a szerverhez történő csatlakozáshoz, ha megengedte ezt a lehetőséget:

#### **virtuális magánhálózat (VPN)**

A Virtuális magánhálózat számos fontos TCP/IP protokollt használ az adatforgalom védelme érdekében. Az alkalmazott protokollokról részletesen olvashat a Virtuális magánhálózat című témakörben. További részleteket a CL parancskeresőben, a \*VPN paraméterrel indított Távoli támogatás indítása (STRRMTSPT) parancsnál talál. Ez a paraméter akkor áll rendelkezésre, amikor az elektronikus ügyfélszolgálatnál az Univerzális kapcsolat beállításakor VPN kapcsolódási opciót választott.

#### **Pont-pont protokoll (PPP)**

A Pont-pont protokoll (PPP) egy Internet szabvány soros vonali adatátvitelhez. A PPP az Internet szolgáltatók (ISP) széles körében elterjedt csatlakozási protokoll. A PPP lehetővé teszi, hogy az egyedi számítógépek hozzáférjenek a hálózathoz, amely az Internet hozzáférést szolgáltatja. Az iSeries szerver tartalmazza a TCP/IP PPP támogatást a távoli hálózat (WAN) kapcsolat részeként. Részletekért tekintse meg a Távoli hozzáférés szolgáltatások: PPP kapcsolatok szakaszt a Hálózat > TCP/IP alkalmazások, protokollok és szolgáltatások témakörben. További részleteket a CL parancskeresőben, a \*PPP paraméterrel indított Távoli támogatás indítása (STRRMTSPT) parancsnál talál.

#### **Systems Network Architecture (SNA)**

Az IBM hálózatokban az SNA egy rétegelt logikai struktúra, amely formátumok, protokollok és működési szekvenciák, amelyek információk átvitelét szolgálja a hálózatokon keresztül. Az SNA vezérli a hálózatok konfigurációját és működését. Az APPC, APPN és HPR témakör példákat mutat be az SNA protokollokra. Segítségükkel összekapcsolhatja az iSeries szervert más IBM rendszerekkel, illetve nem IBM rendszereket távoli vezérlőkhöz, továbbá kezelheti a rendszer magasszintű biztonságát. A protokollokról további információkat az APPC, APPN és HPR című témakörben talál. További részleteket a CL parancskeresőben, a \*VRT paraméterrel indított Távoli támogatás indítása (STRRMTSPT) parancsnál talál.

#### **RSSF**

Az RSSF diagnosztikai hozzáférést biztosít a szerver Licenc belső kódjához az IBM támogatás számára.

Ha a szakember úgy látja, hogy ez a legjobb megoldás a hiba diagnosztizálására és javítására, részletes tájékoztatást kap a csatlakozás engedélyezése érdekében.

## <span id="page-16-0"></span>**4. fejezet Elektronikus ügyfélszolgálat**

A szerver segíthet Önnek a rendszer által észlelt hardverhibák és bizonyos szoftverproblémák okának elkülönítésében. A szerver emellett rendelkezik egy integrált funkciókészlettel is, amely a rendszer támogatására és szervizelésére szolgál. Ezek az elektronikus ügyfélszolgálat funkciói.

Az OS/400 licencprogram tartalmazza az elektronikus ügyfélszolgálatot. Az elektronikus ügyfélszolgálat kapcsolatot biztosít az IBM szervizrendszerhez, miután elvégzett egy problémaelemzést és lefuttatta a hiba elkülönítését végző eljárást. A távoli IBM szerviz és támogatási funkciók eléréséhez szükséges kommunikációs hardver és szoftver az OS/400 licencprogram részei.

A következő diagram bemutatja, hogyan van megszervezve az elektronikus ügyfélszolgálat a problémák jelentése és a válaszok fogadása szempontjából.

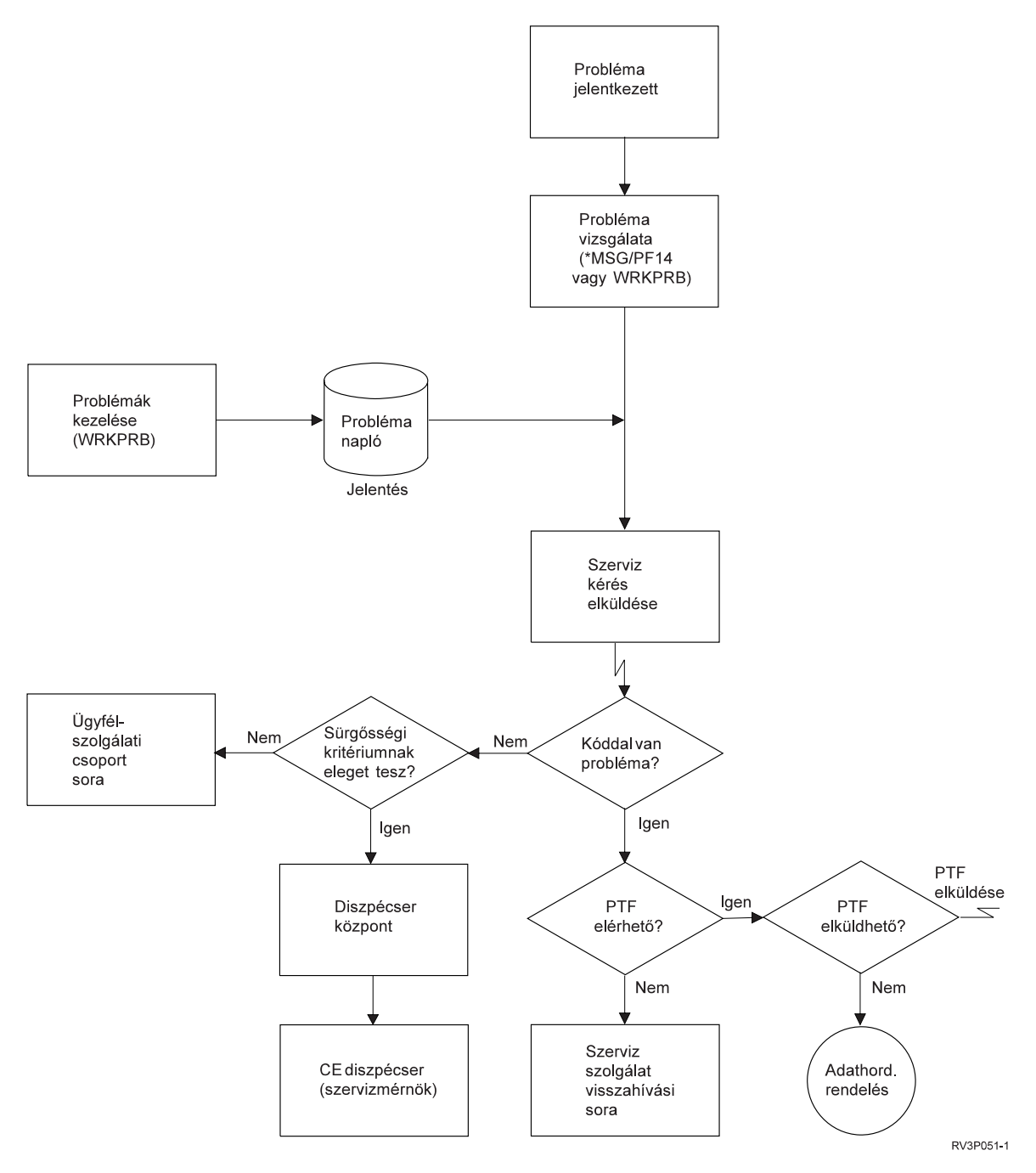

*2. ábra: Problémák jelentése és válaszok fogadása*

Az elektronikus ügyfélszolgálatról az alábbi témakörök adnak további felvilágosítást:

#### **"Elektronikus [ügyfélszolgálat:](#page-18-0) parancs jogosultság" oldalszám: 13**

Ismerteti, milyen jogosultságokra van szükség az elektronikus ügyfélszolgálat használatához.

#### **"A szerver bővítése elektronikus [ügyfélszolgálattal"](#page-18-0) oldalszám: 13**

Ismerteti az elektronikus ügyfélszolgálat elérési módját. Részletekkel szolgál az Univerzális kapcsolat és a hagyományos SNA összeköttetés konfigurálásáról.

### <span id="page-18-0"></span>**Elektronikus ügyfélszolgálat: parancs jogosultság**

Az adatvédelmi megbízottnak fel kell jogosítania Önt az elektronikus ügyfélszolgálat alábbi parancsainak használatára:

Ideiglenes programjavítás (PTF) megrendelés küldése (SNDPTFORD)

Szerviz igénylés küldése (SNDSRVRQS)

Kapcsolattartási információk kezelése (WRKCNTINF)

Megrendelési kérések kezelése (WRKORDRQS)

Támogatás kérése (RQSORDAST)

**Megjegyzés:** A CL parancsokról részleteket a Control Language (CL) című témakörben tudhat meg.

### **A szerver bővítése elektronikus ügyfélszolgálattal**

A szerver időről-időre észlelhet problémákat, amelyekre az IBM szerviznek oda kell figyelnie. Az elektronikus ügyfélszolgálat elérhető segítség a szerver hatékony működésének fenntartásában. Ha a szerveren hardver vagy szoftver problémája van, az IBM szerviz mérnökök közvetlenül elérhetik a szervert, gyorsan diagnosztizálhatják és megoldhatják a problémát. Az elektronikus ügyfélszolgálat lehetővé teszi:

- v A javítások megrendelését és telepítését.
- A kérdés-és-válasz (Q  $&$  A) adatbázis elérését.
- v A helyi szerviz és IBM termékismertetők elérését.
- Technológiai fórumok elérését.
- v A hibaelemzési jelentések és ezek kezelésének elérését.

Az elektronikus ügyfélszolgálatot a következő módon érheti el:

**Univerzális kapcsolat**. TCP/IP protokollon alapuló program, amelyet grafikus kezelőfelületen keresztül konfigurálhat, segítségével kiválaszthatja, hogyan kapcsolódjon az IBM szervizrendszerhez.

**Hagyományos kapcsolat**. Ez a lehetőség akkor áll a rendelkezésére, ha Systems Network Architecure (SNA) protokollt és SDLC modemet használ.

További információkért látogassa meg az Online [kiadványok](http://publib.boulder.ibm.com/isrvagt/sdsadoc.html) (http://publib.boulder.ibm.com/isrvagt/sdsadoc.html) webhelyet, vagy tekintse meg a Szoftver javítások használata az OS/400 és a kapcsolódó szoftver című témakörben.

## <span id="page-20-0"></span>**5. fejezet Electronic Service Agent**

Az Electronic Service Agent automatikus hardverprobléma-jelentési funkciót biztosít, amely a potenciális problémák korai észlelésével előrejelzi és megakadályozza a hardverhibákat, letölti a javításokat, és szükség esetén a problémáról automatikusan értesíti az IBM illetékeseit. Az automatikus hardver hibajelentés közben a rendszer kiegészítő rendszerszerviz információkat küld és tesz elérhetővé az IBM terméktámogatási központjai számára, amellyel segíti a problémamegoldást. Ugyanezek a szerviz információk elérhetők és megtekinthetők előzetes IBM azonosító regisztráció után, valamint az IBM terméktámogatási személyzet által használt támogatási eszközökbe is integrálva lettek.

Az Electronic Service Agent for IBM OS/400 V5R3 az alap operációs rendszerbe integrálva található.

További információkat az IBM azonosító kéréséről, a rendszer regisztrálásáról és az IBM számára átadott szerviz információkról, az alábbi lépések követésével tudhat meg:

- 1. Látogassa meg az IBM [Electronic](http://www.ibm.com/support/electronic) Services news (http://www.ibm.com/support/electronic) whethelyet.
- 2. Válasszon az alábbi lehetőségek közül:
	- a. Az IBM azonosító kéréséhez, válassza a **Register** lehetőséget.
	- b. Rendszerének regisztrációjához és az IBM számára átadott szerviz információk megtekintéséhez válassza a **My Systems** menüpontot.

Az Electronic Service Agent ügynököt minden iSeries rendszeren és OS/400 logikai partíción aktiválni kell. Ha a hálózatban más iSeries rendszerek és OS/400 logikai partíciók is vannak, amelyek az OS/400 eltérő kiadását futtatják, akkor az Electronic Service Agent minden OS/400 kiadáshoz telepíthető. Ha információkat szeretne megtudni a különböző OS/400 kiadások Electronic Service Agent ügynökeiről, tekintse meg az Online [kiadványok](http://publib.boulder.ibm.com/isrvagt/sdsadoc.html)

(http://publib.boulder.ibm.com/isrvagt/sdsadoc.html) webhelyet.

A következő témakörök adnak bővebb felvilágosítást az Electronic Service Agent aktiválásáról és használatáról:

#### **Aktiválás előtti ellenőrzőlista**

Ezt az ellenőrzőlistát használhatja az Electronic Service Agent aktiválásának megtervezéséhez, és segítségével leellenőrizheti, hogy az előkészületek minden feladatát ellátta.

#### **[Electronic](#page-21-0) Service Agent aktiválása**

A témakörből megismerheti, hogy hogyan lehet az Electronic Service Agent ügyfelet aktiválni.

#### **Electronic Service Agent [használata](#page-23-0)**

Ismerje meg az Electronic Service Agent működését és várható tevékenységeit a rendszeren.

#### **Electronic Service Agent [hibaelhárítása](#page-23-0)**

Ismerje meg az Electronic Service Agent alapvető hibafelderítési információit beleértve a hibadokumentáció vagy a nyomkövetés előállítását.

**Megjegyzés:** Olvassa el a 10. fejezet, "Programra vonatkozó jogi [nyilatkozat",](#page-40-0) oldalszám: 35 fejezetet, amelyből fontos jogi információkat tudhat meg.

### **Aktiválás előtti ellenőrzőlista**

Ha még aktiválás előtt megismeri a következő információkat, akkor az aktiválás könnyebb lesz:

- v Győződjön meg róla, hogy a következő szükséges termékek telepítve vannak (a DSPSFWRSC parancs használatával ellenőrizheti):
	- 5722SS1 34. opció (OS/400 Digitális igazolás kezelő)
- <span id="page-21-0"></span>– 5722AC3 (128 bites Cryptographic Access Provider)
- 5722JC1 (IBM Toolbox Kit for Java)
- v Győződjön meg róla, hogy a legfrissebb ajánlott Electronic Service Agent ideiglenes programjavítások telepítve vannak az OS/400 rendszerre.
	- 1. Látogassa meg az Ajánlott [javítások](http://www.ibm.com/eserver/iseries/support/s_dir/slkbase.nsf/recommendedfixes)

(http://www.ibm.com/eserver/iseries/support/s\_dir/slkbase.nsf/recommendedfixes) webhelyet.

- 2. Az Adott termékekhez és funkciókhoz ajánlott javítások alatt válassza a **V5R3** kiadást és az **Electronic Service Agent** témakört, majd kattintson a **Go** gombra.
- v Válassza ki a kapcsolat legmegfelelőbb típusát A szerviz és szolgáltatás az alábbi módszereket ajánlja az OS/400 rendszerekhez és logikai partíciókhoz (ajánlás szerinti sorrendben).
	- 1. *Közvetlen Internetes kapcsolat minden logikai partícióról vagy szerverről:* Ezzel a módszerrel lehetőség nyílik nagyobb javításfájlok átvitelére a szerverre. Minden logikai partíció megkaphatja a számára szükséges javításokat. Emellett a modemen keresztüli telefonos kapcsolatnál is gyorsabb.
	- 2. *Megosztott közvetlen Internet kapcsolat:* Ezzel a módszerrel lehetőség nyílik nagyobb javítás fájlok átvitelére a szerverre. Lehetővé teszi, hogy a kapcsolat egyetlen szerveren vagy logikai partíción keresztül jöjjön létre, egyszerűsítve a tűzfal szabályokat. Szintén gyorsabb a modemen keresztüli telefonos kapcsolatnál.
	- 3. *Telefonos kapcsolat a szervertől vagy megosztott telefonos kapcsolat (ha a rendszerben vannak logikai partíciók):* Ha nincs közvetlen vagy megosztott közvetlen Internet kapcsolat, akkor lehetséges megosztott telefonos kapcsolatot használni. Ez a lehetőség lassabb, és korlátozza a kapcsolaton átengedhető fájlméretet.
- v Győződjön meg róla, hogy rendelkezésre állnak a használt kapcsolattípushoz szükséges beállítások:
	- *Ha telefonos kapcsolatot használ:*
		- Az Electronic Service Agent és az IBM csatlakoztatására vonatkozó követelményeket a "Modem és [erőforrás](#page-24-0) [követelmények"](#page-24-0) oldalszám: 19 szakaszban találja.
		- Ellenőrizze, hogy az AT&T Global Network Services (AGNS) csatlakozási száma aktuális-e. A legfrissebb

csatlakozási számokat az AT&T [business](http://www.attbusiness.net) (www.attbusiness.net) webhelyen találhatja, ahol válassza a **Help Center > Access Numbers** menüpontokat.

- Modem erőforrások a telefonos kapcsolathoz
- Előhívó szám a telefonos kapcsolathoz.
- *Ha VPN kapcsolatot használ:*
	- VPN képes rendszer
	- A szerviz beállítások engedélyezéséhez közvetlen Internet kapcsolat esetén az alábbi előfeltételeknek kell teljesülnie:
		- v Az iSeries szervernek globálisan továbbítható használható IP címmel kell rendelkeznie, vagy a szervernek egy globálisan továbbítható használható címmel rendelkező NAT tűzfal mögött kell lennie.
		- v Győződjön meg róla, hogy a TCP/IP aktív. A TCP/IP-t a TCP/IP indítása (STRTCP) paranccsal indíthatja el.
		- v Gondoskodjon az alapértelmezett TCP/IP útvonalról, vagy olyan hoszt útvonalról, amely a forgalmat a megfelelő TCP/IP csatolón keresztül irányítja az Internetre, annak érdekében, hogy a VPN létrejöhessen az IBM hálózatával.

**Megjegyzés:** A különböző típusú VPN kapcsolatokról további információkat a Példahelyzetek: Univerzális kapcsolat témakörből tudhat meg.

### **Electronic Service Agent aktiválása**

Az Electronic Service Agent ügynököt minden iSeries rendszeren és OS/400 logikai partíción aktiválni kell. Az aktiválást egy rendszeradminisztrátornak kell végrehajtania.

Ha korábbi OS/400 kiadásról végez frissítést, akkor az OS/400 V5R3 Electronic Service Agent a korábbi Electronic Service Agent beállításokat veszi át.

Az Electronic Service Agent aktiválásának részeként szükség esetén létrejön egy pont-pont kapcsolati konfiguráció az Elektronikus ügyfélszolgálat és Electronic Service Agent számára.

Az aktiválás a karakteres felület és az iSeries navigátor segítségével elvégezhető.

- v A karakteralapú felületet a következő esetekben célszerű használni:
	- Egyetlen OS/400 rendszer vagy logikai partíció esetében
	- Olyan vásárlók esetében, akik nem rendelkeznek csatlakoztatott, iSeries navigátort futtató személyi számítógéppel.
	- Olyan vásárlók esetében, akik előnyben részesítik a rövidebb és egyszerűbb aktiválást.
- v Az iSeries navigátorral végzett aktiválást a következő esetekben célszerű használni:
	- Olyan vásárlók esetében, akik rendszer csoportok és/vagy logikai partíciók szerviz információit kívánja összegyűjteni és átvinni.
	- Olyan vásárlók esetében, akik az iSeries navigátoron keresztül szeretnék a Kezelőközpont funkciót használni.

**Megjegyzés:** Az aktiválás a CL parancsok használatával kötegelt módban is lehetséges.

Az Electronic Service Agent CL parancsokkal aktiválásához, tegye a következőket:

**Megjegyzés:** Győződjön meg róla, hogy az "Aktiválás előtti [ellenőrzőlista"](#page-20-0) oldalszám: 15 témakörben leírt minden követelménynek eleget tett.

- 1. 5250 emulátor használatával jelentkezzen be az iSeries rendszerbe vagy logikai partícióra olyan felhasználói profillal (a QSECOFR profiltól eltérővel), amely \*SECOFR felhasználói osztályba tartozik és rendelkezik a rendszer által az osztályra meghatározott különleges jogosultságokkal.
- 2. Írja be a DSPSYSVAL QRETSVRSEC parancsot. Győződjön meg róla, hogy a rendszerváltozó 1-re van beállítva, illetve szükség esetén állítsa 1-re a CHGSYSVAL QRETSVRSEC parancs használatával.
- 3. Egy parancssorba írja be a GO SERVICE parancsot.
- 4. Vegye figyelembe az alábbiakat:

Ha a Kapcsolattartási információk módosítása (CHGCNTINF) parancs rákérdez, akkor adja meg vagy frissítse a rendszerre érvényes kapcsolattartási információkat, majd nyomja meg az Entert.

A Szervizkonfiguráció létrehozása (CRTSRVCFG) parancs paraméterező képernyőjén érdemes megfigyelni, hogy számos paraméter értéke még \*SELECT. Nyomja meg az Entert. Egy-egy párbeszédablak jelenik meg minden paraméterre, amelynél a \*SELECT érték van megadva. Minden kiegészítő panelon válasszon egy értéket majd nyomja meg az Entert.

**Megjegyzés:** További részleteket a CL parancsokról a Control language (CL) témakörben talál. Megjelenik a Service Agent főmenüje. Az aktiválás befejeződött.

Az aktiválás ellenőrzéséhez tegye a következőket:

- 1. Írja be a GO SERVICE parancsot.
- 2. Válassza a jobok kezelése lehetőséget a Service Agent jobok aktív állapotainak megjelenítéséhez.
- 3. A WRKJOBSCDE QS9SACOL parancs beírásával jelenítse meg az Electronic Service Agent szerviz információk összegyűjtését és átvitelét kezdeményező jobok ütemezési bejegyzésének megjelenítéséhez.

Az aktiváláskor létrehozott kapcsolati profilok kezeléséhez tegye a következőket:

- 1. Írja be a GO SERVICE parancsot.
- 2. Válassza ki a Szervizkonfiguráció menüt.

### <span id="page-23-0"></span>**Electronic Service Agent használata**

#### **Electronic Service Agent beállításainak módosítása**

A szervizkonfiguráció módosításához és az Electronic Service Agent funkciók eléréséhez írja be a parancssorba a GO SERVICE parancsot. Ekkor megjelenik az Electronic Service Agent főmenüje:

QS9MAIN Electronic Service Agent System: S10XXXXX

Select one of the following:

- 1. Change Service Agent attributes
- 2. Run service information collection
- 3. Change send option
- 4. Authorize users to access service information

Information

- 5. Display service information collection
- 6. Display service registration information
- 7. Reports

Jobs

- 8. End jobs
- 9. Start jobs
- 10. Work with jobs

#### Problem determination

- 11. Change Service Agent job logging
- 12. Change product activity log analysis
- 13. Work with Service Agent spooled files
- 14. Display audit log
- 15. Send test problem
- 16. Work with threshold table
- 17. Verify service configuration
- 18. Service Configuration menu

Related

```
70. Related Service Agent commands
```
Az Electronic Service Agent jellemzői az Electronic Service Agent működésének számos szempontját irányítják, beleértve azon felhasználók listáját, akik az Electronic Service Agent üzeneteit megkapják, valamint a nap azon időszakát, amikor az Electronic Service Agent összegyűjti és átviszi az információkat az IBM hálózatába.

- v A jellemzők módosításához válassza ki a Service Agent attribútumok módosítása menüpontot.
- v Az aktiválás közben létrehozott profilok kezeléséhez válassza a Szervizkonfiguráció menü menüpontot. Például, szükséges lehet a kapcsolat számának módosítása.
- v Az Electronic Service Agent szolgáltatásairól és az iSeries rendszerkezelőről további információkat az [Online](http://publib.boulder.ibm.com/isrvagt/sdsadoc.html)

[kiadványok](http://publib.boulder.ibm.com/isrvagt/sdsadoc.html) (http://publib.boulder.ibm.com/isrvagt/sdsadoc.html) webhelyen találhat.

## **Electronic Service Agent hibaelhárítása**

Ha hiba keletkezik, amikor a rendszer kísérletet tesz egy probléma elektronikus jelentésére vagy szerviz információk küldésére az IBM hálózatába, akkor ennek a hibának számos forrása lehet. Az Electronic Service Agent számos OS/400 funkció, például a Kezelőközpont, a TCP/IP kapcsolati profilokat kezelő kapcsolatkezelő, az elektronikus ügyfélszolgálat és a problémanapló megfelelő működésétől függ. A szokásos rendszerhiba felderítés javasolt minden észlelt hiba esetében.

Ha ellenőrizi szeretné, hogy a szerviz információk el lettek-e küldve az IBM-nek, akkor használja a megfelelő Electronic Service Agent menüpontot a szerviz információk adatgyűjtésének megtekintéséhez. Ha szerviz információk <span id="page-24-0"></span>az adott pillanatban éppen összegyűjtés vagy átvitel alatt vannak, akkor a Legutóbbi futtatás és Legutóbbi küldés információk nem biztos, hogy ezt a tevékenységet mutatják. Ezek a tevékenységek a feladatok végeztével jelennek meg.

A szerviz információk összegyűjtését végző feladat a Kezelőközpontot, a szerviz információkat elküldő feladat pedig az Univerzális kapcsolatot használja. A feladatok lefutásához idő kell. Az adatgyűjtési és átviteli lépések összefoglalása az alábbiakban van felvázolva.

- v A Kezelőközpont egy adatgyűjtési feladata meghatározza, hogy a szerviz információkat össze kell-e gyűjteni és szükség esetén összegyűjti az új információkat.
- v Miután az adatgyűjtés befejeződött, egy új job kerül benyújtásra az Univerzális kapcsolat használatához, amely:
	- Elindítja a kapcsolati profilt
	- Bekapcsolja a hozzátartozó vonalat, vezérlő és eszközleírásokat, amennyiben ezek alkalmazhatók
	- Csatlakozik az IBM-hez.
	- Elküldi a szerviz információkat
- v Az adatgyűjtéshez és küldéshez szükséges idő hosszát a rendszer mérete, a feldolgozás terheltsége és a kapcsolat sebessége határozza meg.

További információkat a következő témakörökben talál:

#### **Modem- és erőforrás követelmények**

Ez a témakör írja le a pont-pont TCP/IP Univerzális kapcsolatok modem és erőforrás követelményeit.

#### **Kötegelt [aktiválás](#page-25-0)**

Ismerje meg, hogy az Electronic Service Agent hogyan aktiválható kötegelt módban.

### **Modem és erőforrás követelmények**

Az aktiválás során létrehozott Electronic Service Agent és ECS szervizkonfigurációk \*PTP TCP/IP Univerzális kapcsolaton alapulnak. Ha a rendszerben nincs modem vagy olyan erőforrás, amely támogatná az ilyen típusú kapcsolatot, akkor a szervizkonfiguráció nem használható, vagy az aktiválás nem fog sikerülni belső erőforrások hiánya miatt.

#### **Modem követelmények**

Az adott modem és erőforrások mellett beállítható pont-pont funkciókat az 1. táblázat: [oldalszám:](#page-25-0) 20 segítségével határozhatja meg. Ha a modem hardverproblémák jelentésére és szerviz információk átvitelére lesz használva, akkor az elektronikus ügyfélszolgálatot a TCP/IP használatára kell beállítani, és nem SDLC vagy SNA kommunikációkra.

#### **Aszinkron**

Ha a modem aszinkron üzemmódra van beállítva, akkor a hardverproblémák jelentése és a szerviz információk adatgyűjtése és átvitele egyaránt beállítható (például: 2771 és 9771 belső modemek, IBM 7855, IBM 7857, vagy IBM 7858 és a IBM 7852–400 kettős modell).

**Megjegyzés:** Ha nem IBM modemet fog használni, akkor bármilyen aszinkron modem, amely támogatja az RS232 soros csatlakozót és a V.34/V.42 protokollt (V.90 választható) használható ehhez a funkcióhoz.

A modem alapértelmezett DSR (Adatkészlet kész) beállítását általában felül kell bírálni. Ahhoz, hogy az iSeries szerver felismerje a hívás végét, a DSR jelzést úgy kell beállítani, hogy a CD (Vivőjel észlelése) parancsot kövesse. További információkat a modem kézikönyvében talál.

#### **Kommunikációs I/O csatoló követelmények**

**Megjegyzés:** A V5R3 kiadásban kétféle kapcsolat van: telefonos AT&T és a VPN.

<span id="page-25-0"></span>Határozza meg, hogy a rendszer rendelkezik-e a következő táblázatban felsorolt kompatibilis I/O csatolók valamelyikével:

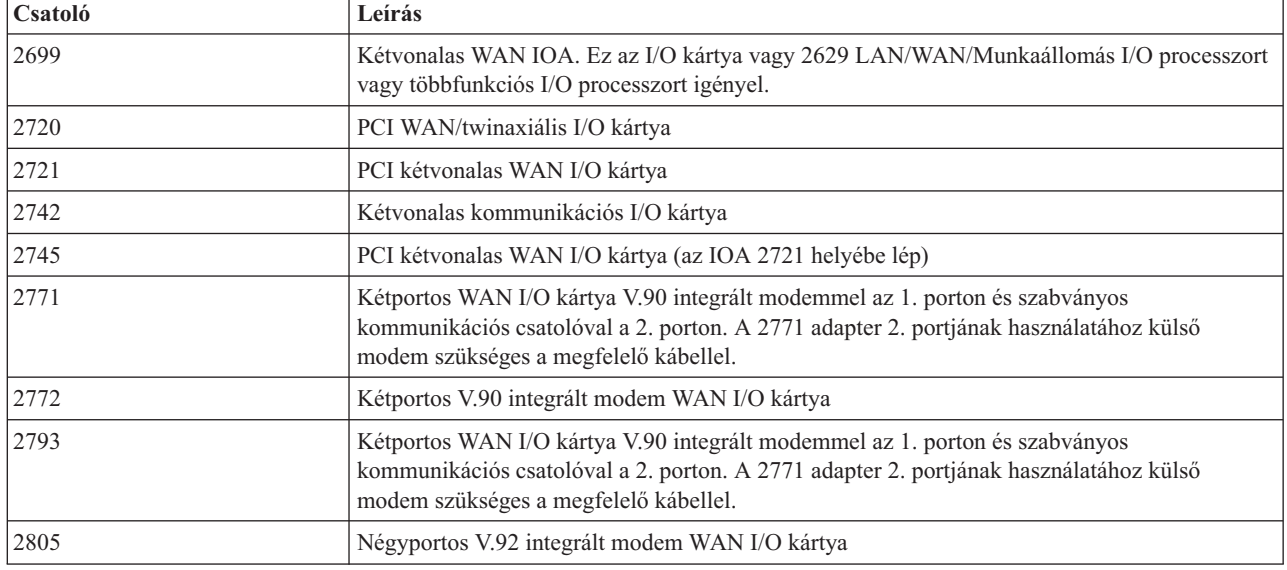

*1. táblázat: Csatolók és leírásaik*

### **Kötegelt aktiválás**

Az Electronic Service Agent kötegelt módban is aktiválható. Ez a megközelítés a több távoli rendszert kezelő ügyfelek számára hasznos, akik egy központi helyről szeretnének programokat küldeni távoli aktiválásra. A módszer használatának előfeltétele, hogy az Electronic Service Agent telepítve legyen és az Electronic Service Agent egyszerűsített aktiválás ideiglenes programjavítások (PTF) elérhetők és telepítettek vagy telepítésre elérhetők legyenek minden rendszeren.

A későbbiekben egy minta CL program is látható.

A V5R3 előtti kiadások esetén:

- v A program használata előtt el kell fogadni a szervizprogramok nemzetközi licencszerződését. A licencszerződés elfogadásához a következő pontok egyikét kell megtennie:
	- A parancssorban írja be a GO SERVICE parancsot. Válassza a 'Szerviz ügynök licencszerződésének megjelenítése' pontot. Olvassa el a szerződést, majd az elfogadásához nyomja meg az **F6** gombot.
	- Írja be a parancssorba a QSVCDRCTR/ACPTSALIC parancsot. Olvassa el a szerződést, majd az elfogadásához nyomja meg az **F6** gombot.
- v Az Electronic Service Agent parancsok eltérnek a V5R3 kiadás parancsaitól. A kötegelt aktiválásról további információkat az Electronic Service Agent V5R2 kiadásra vonatkozó felhasználói kézikönyvében talál.

| Parancs          | Parancs leírás                                                                                                    |
|------------------|----------------------------------------------------------------------------------------------------|
| <b>CHGCNTINF</b> | Szerviz kapcsolattartó információinak módosítása. Ezeket az információkat a<br>WRKCNTINF parancs és a helyi szerviz információk használják. |
| <b>CRTSRVCFG</b> | Létrehozza a problémák és szerviz információk elektronikus bejelentéséhez használt<br>szervizkonfigurációkat.                               |
| <b>CHGSRVCFG</b> | Módosítia a problémák és szerviz információk elektronikus bejelentéséhez használt<br>szervizkonfigurációkat.                                |
| <b>DLTSRVCFG</b> | Törli a problémák és szerviz információk elektronikus bejelentéséhez használt<br>szervizkonfigurációkat.                                    |

*2. táblázat: Parancsok és leírások*

*2. táblázat: Parancsok és leírások (Folytatás)*

| <b>Parancs</b>    | Parancs leírás                                                                                                    |
|-------------------|----------------------------------------------------------------------------------------------------|
| <b>VFYSRVCFG</b>  | Ellenőrzi a problémák és szerviz információk elektronikus bejelentéséhez használt<br>szervizkonfigurációkat.                                                                                                    |
| CHGSRVAGT *       | Service Agent módosítása.<br>Megjegyzés: A kötelező típusparancsok valamelyikével kell használni:<br>*COVERAGE, *JOBLOG, *MASTERPWD, *PRBLOG, *PRBRPT,<br>*PRDACTLOG, *SENDDATA, *THRESHOLD.                                                                                                    |
| <b>CHGSRVAGTA</b> | Az Electronic Service Agent beállításainak módosítása.                                                                                                    |
| DSPSRVAGT_*       | Service Agent megjelenítése.<br>Megjegyzés: A kötelező típusparancsok valamelyikével kell használni: *DEVICE,<br>*INV, *MAINT, *PRDACTLOG, *SRVREGINF.                                                                                                    |
| <b>ENDSRVAGT</b>  | Befejezi az Electronic Service Agent alrendszer jobokat.                                                                                                    |
| <b>RTVSRVAGT</b>  | Lekérdezi a hét azon érvényes napjait, amiket a CHGSRVATGTA parancs AUTOPTF<br>és AUTOTEST paraméterei használnak.                                                                                                    |
| <b>STRSRVAGT</b>  | Elindítja az Electronic Service Agent szolgáltatást. Ha a parancs használata előtt<br>végrehajtotta a CHGSRVAGTA parancsot, akkor az Electronic Service Agent az ott<br>megadott beállításokkal kerül aktiválásra. Ha a parancsot nem használták, akkor az<br>Electronic Service Agent az alapértékekkel aktiválódik. |

**Megjegyzés:** Ha további információkra van szüksége, akkor tekintse meg a Control Language (CL) témakört.

#### **Kötegelt aktiválásra szolgáló CL mintaprogram**

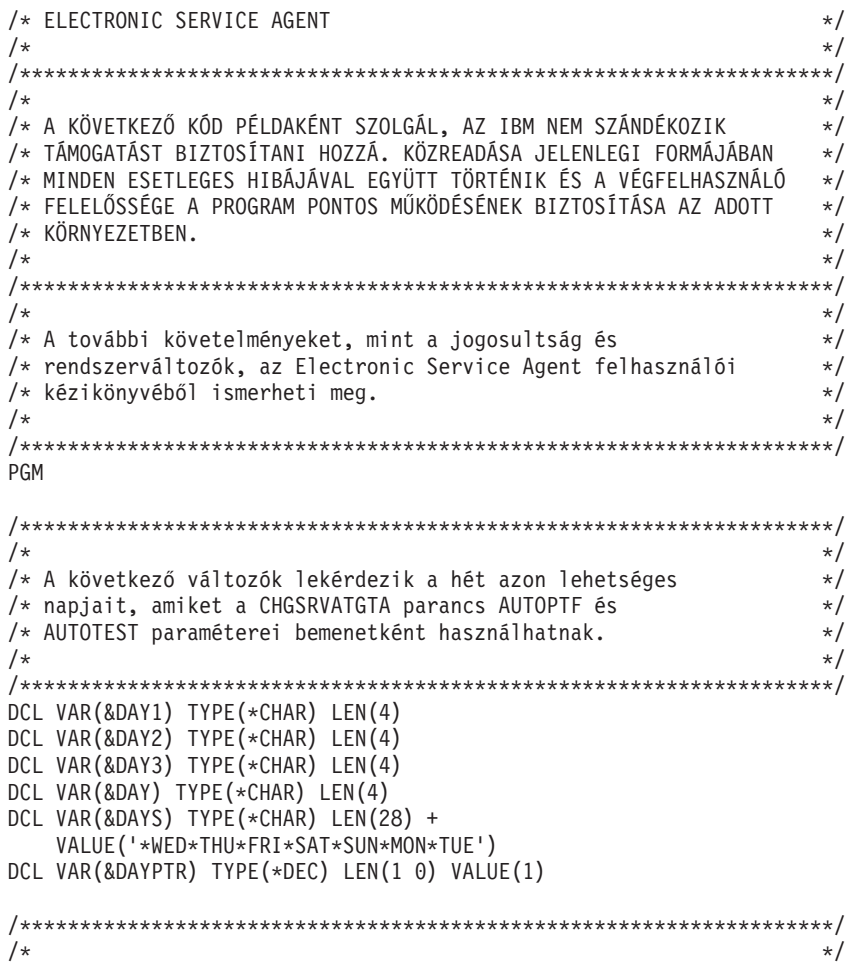

```
/* A kapc solattartó információinak módosítása./\star */
/********************************************************************/
QSYS/CHGCNTINF CMPNY(IBM) CONTACT('J Smith') +
TELNBR('000-555-1234') MAILADDR('3605 +
Highway 52 N' 'ROCHESTER MN' USA 55901) +
LNGVER(2924) MEDPTF(*AUTOMATIC)
/********************************************************************/
/\star */
/* Az ECS és a Service Agent kapcsolatok konfigurálása. */
                          \star//********************************************************************/
/*QSYS/CRTSRVCFG CNNTYPE(*PTP) SERVICE(*SRVAGT) +*/
/*REFSRVCFG(*ANY) CNTRYID(US) STATE(MN) + */
/*TELNBR1('9,397-0005') + */
/*TELNBR2('9,397-0005') RSRCNAME(CMN03) +*/
/*MODEM('IBM 7852-400')*/
/********************************************************************/
/\star */
/* Lekéri a hét azon napjait, amelyek a CHGSRVAGTA */
/* parancshoz használhatók. */
/\star */
/* Válassza ki azt a napot, ami a legjobban illeszkedik */
/* a rendszer aktivitásához. Használja az &DAYS változót. *//* A sorban az első az első választás a második a második */
/* választás és így tovább. *//\star */
/********************************************************************/
QSYS/RTVSRVAGT DAY1(&DAY1) DAY2(&DAY2) DAY3(&DAY3)
DAYLOOP:
IF (&DAY1 *EQ (%SUBSTRING(&DAYS &DAYPTR 4))) THEN(DO)
 CHGVAR VAR(&DAY) VALUE(&DAY1)
GOTO ENDDAYLOOP
ENDDO
IF (&DAY2 *EQ (%SUBSTRING(&DAYS &DAYPTR 4))) THEN(DO)
 CHGVAR VAR(&DAY) VALUE(&DAY2)
GOTO ENDDAYLOOP
ENDDO
IF (&DAY3 *EQ (%SUBSTRING(&DAYS &DAYPTR 4))) THEN(DO)
 CHGVAR VAR(&DAY) VALUE(&DAY)
GOTO ENDDAYLOOP
ENDDO
CHGVAR VAR(&DAYPTR) VALUE(&DAYPTR +4)
GOTO DAYLOOP
ENDDAYLOOP:
/********************************************************************/
/\star */
/* Beállítja a Service Agent hardverprobléma-jelentési */
/* funkcióját a hét fent meghatározott napjainak */
/* használatával és a kívánt időponttal. */
/\star */
/* -- MEGJEGYZÉS: Ezt a parancsot csak akkor használja, */
/* ha felül kívánja bírálni a CHGSRVAGTA alapértékeit. */
/\star */
/********************************************************************/
QSYS/CHGSRVAGTA ENABLE(*YES) AUTORPT(*YES) +
AUTOPTF(*YES &DAY *YES) +
SRVINF((*ALL) 052000 052000 07) AUTOTEST(&DAY '15:00')
```
 $/\star$  $\star/$ .<br>/\* A Service Agent aktiválása. Ha a CHGSRVAGTA parancsot  $\star/$ /\* használta ezelőtt, akkor a Service Agent az ott megadott  $\star/$  $\frac{\frac{1}{2}}{\frac{1}{2}}$ /\* beállításokkal lesz aktiválva. Ha ezt a lehetőséget nem /\* használta, akkor a Service Agent az alapértékekkel  $\star$ / /\* aktiválódik.  $7*$  $\star/$ SKIPIT: QSYS/STRSRVAGT TYPE(\*ACTIVATE)

ENDPGM

Megjegyzés: Olvassa el a 10. fejezet, "Programra vonatkozó jogi nyilatkozat", oldalszám: 35 fejezetet, amelyből fontos jogi információkat tudhat meg.

## <span id="page-30-0"></span>**6. fejezet Extrém támogatás**

Az iSeries Extrém támogatás az IBM eServer Technical Support Advantage része, amely az IBM átfogó műszaki szolgáltatási és támogatási kezdeményezése kizárólag az IBM eServer szerverek részére.

Az iSeries Extrém támogatás beépült az iSeries navigátorba, és mint támogatási eszköz elérhető az Interneten keresztül is. Az Extrém támogatási eszközök között szerepel a PM iSeries TCP/IP protokollon keresztül, Electronic Service Agent és a Kezelőközpont tárolóösszevonás funkciója.

Az Electronic Service Agent figyeli az eseményeket, és átadja a rendszeradatokat az IBM-nek, felhasználó által megadható időtáblázat alapján. Az Electronic Service Agent két alapvető funkciója:

#### **Rendszertároló adatgyűjtés és átvitel**

Ez a funkció összegyűjti és elektronikusan elküldi a rendszer információkat az IBM számára a problémaelemzési és -megelőzési funkciók bemeneteként, illetve hogy az IBM tökéletesebb szolgáltatást biztosíthasson. A rendszerinformációkat a Kezelőközpont gyűjti össze és tárolja, majd az Univerzális kapcsolat segítségével küldi el az IBM-nek. Az Electronic Service Agent program ezen funkciója több rendszertől képes összegyűjteni és elküldeni az információkat. Ez úgy történik, hogy a rendszer összevonja a különböző rendszerek adatait a Kezelőközpontba, mielőtt a kapcsolaton keresztül továbbítaná azokat.

Az Electronic Service Agent program rendszeradat-gyűjtési és -átviteli funkciója elérhető az iSeries navigátorból is. Ez a szolgáltatás a Kezelőközpont hierarchiájában az **Extrém támogatás** alatt található meg.

*Tároló példák:* A következő információkat gyűjtheti: hardver, szoftver, javítások, rendszerváltozók, felhasználók és csoportok, szolgáltatás tulajdonságok, kapcsolattartási információk, hálózati tulajdonságok, PM iSeries teljesítményadatok és rendszer regisztráció.

**Megjegyzés:** Összegyűjtheti a felhasználókra és a csoportokra vonatkozó adatokat is, bár az Electronic Service Agent nem küldi el ezeket az IBM-nek.

#### **Hardverproblémák jelentése**

Ez a funkció a potenciális problémák korai észlelésével előrejelzi, és megakadályozza a hardverhibákat, letölti a javításokat és szükség esetén a problémáról automatikusan értesíti az IBM illetékeseit. A lehetséges problémák korai ismerete révén az IBM megelőző szervizt, segítséget és karbantartást tud nyújtani a magasabb rendelkezésre állás és a nagyobb teljesítmény érdekében.

**Megjegyzés:** A hardverprobléma-jelentési funkció csak akkor képes a problémák sikeres jelentésére az IBM felé, ha a rendszer garanciális, vagy ha kötött egy IBM karbantartási szolgáltatás szerződést.

Az Electronic Service Agent ügynökről további információkat az "Electronic Service Agent [konfigurálása"](#page-32-0) oldalszám: [27](#page-32-0) szakaszból tudhat meg.

Az Electronic Service Agent különböző kiadásainak felhasználói kézikönyveire mutató hivatkozásokat az [Online](http://publib.boulder.ibm.com/isrvagt/sdsadoc.html)

[kiadványok](http://publib.boulder.ibm.com/isrvagt/sdsadoc.html) (http://publib.boulder.ibm.com/isrvagt/sdsadoc.html) webhelyen találja.

Az IBM kapcsolat beállításához tekintse meg az "Extrém támogatás beállítása" [oldalszám:](#page-32-0) 27 szakaszt. Az adatok összegyűjtéséről és a szerviz igénylés elküldéséről (az IBM részére) a 8. fejezet, "Szerviz igénylések [elküldése",](#page-36-0) [oldalszám:](#page-36-0) 31 alatt olvashat.

## <span id="page-32-0"></span>**7. fejezet Csatlakozás az IBM-hez**

Hardware Management Console for eServer használatakor néhány lépést el kell végeznie a Hardverkezelő konzolon (HMC) az IBM kapcsolat beállításához. További információkért lásd a Szerviz környezet beállítása témakört az eServer hardver információs központban.

Több választási lehetősége is van az IBM összeköttetés létesítéséhez. Ezek közé tartozik:

#### **Univerzális kapcsolat**

Ez a témakör írja le, hogy a szoftver segítségével hogyan kapcsolódhat vállalata az IBM támogatási szolgáltatásokhoz.

#### **"Electronic Service Agent konfigurálása"**

Ebből a témakörből ismerheti meg, hogyan lehet a felhasználó által megadható időtáblázat alapján az eseményeket figyelni és a szerver tárolóadatokat átadni az IBM-nek.

#### **"Extrém támogatás beállítása"**

Ez a témakör írja le az Extrém támogatás konfigurálását, ha az Electronic Service Agent for iSeries funkciót az iSeries navigátorban kívánja használni.

#### **4. fejezet, "Elektronikus [ügyfélszolgálat",](#page-16-0) oldalszám: 11**

Ez a témakör írja le, hogy az elektronikus ügyfélszolgálat hogyan biztosít kapcsolatot az IBM szervizrendszerhez, miután elvégzett egy problémaelemzést és lefuttatta a hiba behatárolását végző eljárást.

#### **"SNA [összeköttetés](#page-33-0) beállítása" oldalszám: 28**

Ez a témakör írja le a teendőket, ha az elektronikus ügyfélszolgálatot SNA és egy SDLC modem segítségével kívánja elérni.

#### **"CL parancsok [használata"](#page-34-0) oldalszám: 29**

Ismerje meg, hogy hogyan használhatóak a CL parancsok az IBM kapcsolat létrehozására.

### **Electronic Service Agent konfigurálása**

Az Electronic Service Agent automatikus hardverprobléma-jelentési funkciót biztosít, amely a potenciális problémák korai észlelésével előrejelzi és megakadályozza a hardverhibákat, letölti a javításokat és szükség esetén a problémáról automatikusan értesíti az IBM illetékeseit. Az automatikus hardver hibajelentés közben a rendszer kiegészítő rendszerszerviz információkat küld és tesz elérhetővé az IBM terméktámogatási központjai számára, amellyel segíti a problémamegoldást.

További részletekért tekintse meg az 5. fejezet, ["Electronic](#page-20-0) Service Agent", oldalszám: 15 fejezetet.

### **Extrém támogatás beállítása**

Ha az Electronic Service Agent for iSeries funkciót az iSeries navigátorban kívánja használni, akkor az Extrém támogatást a következők szerint kell beállítani:

- 1. Ellenőrizze, hogy az OS/400 felhasználói profilja (QSECOFR profiltól eltérő) adatvédelmi megbízott (\*SECOFR) jogosultsággal, valamint \*ALLOBJ, \*IOSYSCFG és \*SECADM különleges jogosultságokkal rendelkezik.
- 2. Az iSeries navigátorban bontsa ki a **Kezelőközpont** kategóriát.
- 3. Kattintson a jobb egérgombbal az **Extrém támogatás** bejegyzésre, majd válassza az előugró menü **Beállítás** menüpontját. Megjelenik az Extrém támogatás varázsló.
- 4. Az Extrém támogatás beállításához és konfigurálásához kövesse a varázsló útmutatásait.

#### <span id="page-33-0"></span>**Megjegyzések:**

- a. A duplikálás elkerülése érdekében ajánlatos, hogy az ütemezett adatgyűjtő feladatokat saját maga kezelje.
- b. Ha előzőleg nem fejezte be az Univerzális kapcsolat beállítását, akkor az Extrém támogatás varázslója újabb lehetőséget ad az a kapcsolat beállítására. További információkért olvassa el az Univerzális kapcsolat beállítása című témakört.

### **SNA összeköttetés beállítása**

Ha az elektronikus ügyfélszolgálatot SNA és egy SDLC modem segítségével kívánja elérni, akkor hajtsa végre az alábbi feladatokat, hogy kapcsolatot hozzon létre az IBM támogatási szolgáltatásával.

#### **Megjegyzések:**

- 1. Az ilyen típusú beállítás nem működik az Electronic Service Agent szolgáltatással.
- 2. Ezt a típusú hozzáférést csak tartalékként állítsa be arra az esetre, amikor nem jön létre az Univerzális kapcsolat. Az Univerzális kapcsolat automatikusan visszatér ehhez a konfigurációhoz, ha létezik. Emellett az ilyen kapcsolattípus csak PPP és VPN kapcsolattípusra működik.

#### **Konfigurációs információk összegyűjtése**

1. Szerezze meg az elsődleges és a másodlagos számokat, az egyéb összeköttetési információkat. Ha nem tudja a szerviz számokat, és nem az Egyesült Államokban van, akkor keresse meg az IBM eServer iSeries [támogatás](http://www.ibm.com/eserver/iseries/support/supporthome.nsf/document/22721158)

(http://www.ibm.com/eserver/iseries/support/supporthome.nsf/document/22721158) weboldalon.

- 2. Kapcsolja be az elektronikus ügyfélszolgálat kábeléhez csatlakozó modemet.
- 3. (Nem kötelező:) Ezen a ponton állíthatja be a szolgáltató elérési információit. Olvassa el a Szerviz szolgáltató adatainak megadása című részt az Univerzális kapcsolat témakörben.

#### **Felkészülés a konfigurálás elkezdéséhez**

- 1. A PC munkaasztalon nyissa meg a **Client Access** ikont.
- 2. Bontsa ki a **Műveleti konzolt**.
	- **Megjegyzés:** Ha nem működik a Műveleti konzol, egy új kapcsolatot kell beállítania a szerverhez. A varázsló végigvezeti a beállítási folyamaton. Ha a varázsló nem jelenik meg, akkor válassza ki az eszköztár **Kapcsolatok** elemét, majd válassza ki az **Új kapcsolat** lehetőséget. Ha nincs telepített Client Access Express terméke, használhat Telnet vagy 5250 emulációs szekciót is.
- 3. A Műveleti konzol ablakban válassza ki a szervert.
- 4. A Fájl menüből válassza ki a **Csatlakozás** menüpontot.
- 5. Ha a rendszer szervizeszköz felhasználói azonosítót és jelszót kér, akkor írja be a QSECOFR karaktersorozatot mindkét értékre.
- 6. Válassza ki a **Konzol** beállítást. A szerver bejelentkezési párbeszédpanelje jelenik meg.
- 7. Írja be a QSECOFR felhasználói azonosítót és jelszót.
- 8. Folytassa a Telefon információk beállítása témakörrel.

#### **Telefon információk beállítása**

Ha a szervert az Egyesült Államokban telepíti, akkor az Adatterület módosítása (CHGDTAARA) képernyő lehet, hogy az IBM szerviz telefonszámok egyikét tartalmazza az Új érték mezőben. Ha nem az Egyesült Államokban van, akkor hívja fel az IBM szerviz képviselőjét a telefonszámok bekérése végett.

- v A Mississippi folyótól keletre: **SST:18002378804**
- v A Mississippi folyótól nyugatra: **SST:18005252834** Az 'SST' értéke egy modem parancs. Ha hibajelzést kap ezeknek az értékeknek a megadása után, akkor törölje az 'SST' értékét, vagy írja be a megfelelő előhívó számot (például 'SST9'), és próbálja meg újra.

Az elsődleges és másodlagos telefon információk beállításához tegye a következőket:

- <span id="page-34-0"></span>1. A rendszermenü parancssorában írja be a Call QTIINSTL parancsot majd nyomja meg az Entert.
- 2. A Call QTIINSTL újrahívásához a rendszermenü parancssorában nyomja meg az F9 gombot, majd nyomja meg az Entert.
- 3. A rendszermenü parancssorában írja be a Call QESPHONE parancsot majd nyomja meg az Entert.
- 4. Írja be az **elsődleges** telefonszámot az **Új érték** mezőbe.
- 5. Töltse ki az alábbiakban felvázolt telefon/összeköttetési információkat, és nyomja meg az Entert.
	- v Győződjön meg róla, hogy a bevitt telefonszám ezt a formátumot követi: '1234567890 '
	- v Ne növelje és ne csökkentse a telefonszám utolsó számjegye után található szóközök számát. A karakterek vagy a szóközök hozzáadása vagy törlése hibát okozhat.

Ismét megjelenik az Adatterület módosítása (CHGDTAARA) képernyő, lehetővé téve a másodlagos szám bevitelét (ha van ilyen az adott területen). Annak eldöntéséhez, hogy az elsődleges vagy pedig a másodlagos telefonszám (ha van ilyen az adott területen) bevitelére szolgáló képernyőn, ellenőrizze a rész-karakterlánc kezdő pozíciójának értékeit. Az elsődleges telefonszám esetén ennek értéke 001. A másodlagos szám esetén pedig 051.

- 6. Írja be a másodlagos telefonszámot (azt a számot, amelyet nem elsődlegesként használt) az Új érték mezőbe, és nyomja meg az Entert.
- 7. Nyomja meg az F3 (Kilépés) billentyűt, hogy visszatérjen a rendszermenühöz.

#### **A kapcsolattartási információk beállítása**

- 1. A rendszermenü parancssorában írja be a WRKCNTINF parancsot majd nyomja meg az Entert.
- 2. Írja be a 2 számot (Helyi szerviz információk kezelése) és nyomja meg az Entert. Megjelenik a Helyi szerviz információk kezelése párbeszédablak.
- 3. Írja be a 2 számot (Szerviz kapcsolattartó információk módosítása) és nyomja meg az Entert. Megjelenik a Szerviz kapcsolattartó információk módosítása párbeszédablak.
- 4. Hajtsa végre a következő lépéseket:
	- a. Írja be az ügyfél adatait és lapozzon a következő párbeszédablakra.
	- b. Írja be a megfelelő információkat a Nemzeti nyelvi változat mezőre. Nyomja meg az F4 billentyűt a nemzeti nyelvű változatok felsorolásához.
	- c. Írja be a megfelelő információkat a Nemzeti nyelvi változat és a Javítások küldéséhez használt média mezőkbe. Nyomja meg a **Súgó** billentyűt a Javítások elküldésének adathordozója mezőre vonatkozó leírásért.
	- d. Nyomja meg az Entert. Megjelenik a Helyi szerviz információk kezelése képernyő a következő üzenettel: A QSSF adatterület létrejött a QUSRSYS könyvtárban. Ha a kapcsolattartási információkat létrehozta és módosítja, akkor a következő üzenet jelenik meg: A támogatás kapcsolattartó információk frissítve.
- 5. A kapcsolat teszteléséhez olvassa el a Kapcsolat ellenőrzése elektronikus ügyfélszolgálathoz című részt az Univerzális kapcsolat témakörben.

### **CL parancsok használata**

A CL parancsok (például GO SERVICE és CRTSRVCFG) használatával is létesíthet kapcsolatot az IBM támogató szolgáltatásaival. Részletekért tekintse meg a Control Language (CL) című témakört.

**Megjegyzés:** Ezekkel a parancsokkal nem lehet az információs központot frissítő alkalmazás kapcsolatát beállítani.

## <span id="page-36-0"></span>**8. fejezet Szerviz igénylések elküldése**

Az olyan hardverhibák esetén, amelyek nem lehetetlenítik el a rendszer működését, az elektronikus ügyfélszolgálat gyors, elektronikus módszert biztosít a hardverszerviz szolgáltatásainak kérésére, akár alkatrészcserére vonatkozóan is. Ezzel a módszerrel jelenteni tudja azokat a hibákat, amelyek az iSeries szerveren, valamint a kiválasztott I/O eszközökön előfordulnak.

A Szerviz igénylés küldése (SNDSRVRQS) parancs kommunikációs szekciót létesít, és elküldi a hibajelentést a szervizt adó rendszernek, vagy teszteli a szolgáltatóhoz menő kommunikációs vonalat.

További információkat a következő témakörökben talál:

**"Szerviz igénylés azonnali elküldése"** Ez a témakör írja le, hogyan küldhet azonnal egy szerviz kérést.

**"Szerviz igénylés későbbi elküldése" [oldalszám:](#page-37-0) 32**

Ez a témakör írja le, hogyan küldhet egy szerviz kérést később.

### **Szerviz igénylés azonnali elküldése**

Ha úgy határoz, hogy most küldi el szervizre vonatkozó igényét, akkor válassza ki a Jelentési beállítás kiválasztása képernyő **1.** (Szerviz igénylés küldése most) funkcióját. A rendszer a hibanapló bejegyzést összecsomagolja egy szerviz igénylésként. A szerver automatikusan tárcsázza az IBM szerviz szolgáltató rendszerét és a problémát elküldi a szolgáltatóhoz.

**Megjegyzés:** Szerviz igénylések olyan más szerverekhez is küldhetők, amelyeken telepítve van a System Manager for iSeries licencprogram.

A szolgáltató dönti el, hogy a kérés hardver vagy szoftver jellegű-e, és ennek függvényében az alábbiakban ismertetett eljárások valamelyikét folytatja le.

#### **Hardver szerviz:**

Ha a szolgáltató az IBM, és nincs olyan PTF, amely a probléma tüneteivel megfeleltethető lenne, akkor az alábbiak valamelyike fog történni:

- v A kérés az IBM egyik szerviz képviselőjéhez kerül.
- v Az IBM vevőszolgálati csoportjának képviselője felhívja, hogy segítsen a probléma további meghatározásában. A kapcsolat a szervizrendszerrel véget ér, és a probléma naplóban a probléma állapota elküldöttre vált.

#### **Szoftver szerviz:**

- v A probléma elemzése alatt létrehozott jelenségfüzér segítségével a rendszer végigkeresi az ideiglenes programjavítások (PTF) adatbázisát.
- v Ha a szolgáltató az IBM, van egyezés és létező PTF is, akkor az IBM vagy elektronikusan továbbítja a PTF-et, vagy elküldi a PTF CD-t hagyományos postai úton. A PTF és előfeltételeinek mérete dönti el, hogy az IBM a javítást elektronikusan vagy postai úton küldi el. Az elektronikusan megkapott PTF-ek a QGPL könyvtárba kerülnek tárolásra a PTF számból és az azt megelőző Q betűből képzett névvel, SAVF fájltípussal.
- v Ha nincs egyezés, vagy ha nincs PTF, akkor az APAR adatok mentése képernyő jelenik meg. Ez a képernyő a következő információkat menti el a problémájáról:
	- Eseménynapló
	- Job információ
	- Hardver és szoftver erőforrások
- <span id="page-37-0"></span>– Hibanapló bejegyzések
- Vertikális LIC napló bejegyzések
- Probléma napló bejegyzések
- Képernyők képei

Ezt az információt továbbküldheti az IBM szoftver terméktámogatási központjába, hogy segítsen a probléma megoldásában.

A kapcsolat a szolgáltatóval akkor ér véget, amikor megkapja a PTF-et, vagy amikor a problémáját további vizsgálat céljából megnyitják. A rendszer a probléma állapotát ELKÜLDVE vagy MEGVÁLASZOLVA értékre változtatja a hibanaplóban.

**Megjegyzés:** Valahányszor az elektronikus ügyfélszolgálatot használja, a szervernek fel kell hívnia az IBM rendszert. Ne felejtse el, hogy az elektronikus ügyfélszolgálatnak rendelkeznie kell elérhető és bekapcsolt modemmel.

### **Szerviz igénylés későbbi elküldése**

Ha úgy dönt, hogy szerviz igénylést később küldi el, akkor a Jelentési beállítás kiválasztása képernyőn a 2. funkciót (Szerviz igénylés nem kerül elküldésre) válassza ki. A probléma állapotjelzése a hibanaplóban ELŐKÉSZÍTVE értékre változik.

Ha ELŐKÉSZÍTVE állapotú problémát akar továbbítani, akkor kövesse a Rendszer által észlelt problémák jelentése című témakör útmutatásait. Amikor a rendszer problémát jelent, a hibanapló bejegyzés szerviz igénylésként kerül elküldésre. A szerver automatikusan tárcsázza a szerviz szolgáltató rendszerét, és a problémát elküldi a szolgáltatóhoz.

A hibanaplóban szereplő összes ELŐKÉSZÍTVE állapotú probléma bejelentéséhez tegye az alábbiak egyikét:

- 1. A Problémák kezelése képernyőn nyomja meg az F16 (Előkészített problémák jelentése) billentyűt.
- 2. Egy parancssorba írja be az SNDSRVRQS \*PREPARED parancsot, és nyomja meg az Entert.

A kapcsolat a szervizrendszerrel akkor ér véget, amikor megkapja az ideiglenes programjavítást (PTF), vagy amikor a problémáját további vizsgálat céljából megnyitják. A rendszer a probléma állapotát ELKÜLDVE vagy MEGVÁLASZOLVA értékre változtatja a hibanaplóban.

**Megjegyzés:** Valahányszor az elektronikus ügyfélszolgálatot használja, a szervernek fel kell hívnia az IBM rendszert. Ne felejtse el, hogy az elektronikus ügyfélszolgálatnak rendelkeznie kell elérhető és bekapcsolt modemmel.

# <span id="page-38-0"></span>**9. fejezet Szerviz és támogatás kapcsolódó információi**

Az alábbiakban azok az iSeries kézikönyvek és IBM Redbook kiadványok (PDF formátumban), webhelyek és információs központ témakörök felsorolása olvasható, amelyek kapcsolódnak az Univerzális kapcsolat témaköréhez. A PDF változatok bármelyikét megtekintheti vagy kinyomtathatja.

#### **A Szerviz és támogatás témakörhöz kapcsolódó információk**

#### **Webhelyek**:

v Az AS/400e Diagnostic Tools for System Administrators kézikönyvről a [Redbook](http://www.redbooks.ibm.com/abstracts/sg248253.html) Abstract

 $(\text{http://www.redbooks.ibm.com/abstracts/sg248253.html})$  webhelyen olvashat.

• IBM [Electronic](http://publib.boulder.ibm.com/isrvagt/sdsadoc.html) Service Agent for iSeries (http://publib.boulder.ibm.com/isrvagt/sdsadoc.html) webhely.

#### **iSeries információs központ**:

- v Az APPC, APPN és HPR témakör példákat mutat be az SNA protokollokra.
- v IBM Performance Management for eServer iSeries
- v OS/400 és kapcsolódó szoftver kezelése és karbantartása
- v Távoli hozzáférés szolgáltatások: PPP kapcsolatok
- Hibakeresés
- Szoftver javítások használata
- Virtuális magánhálózat
- Tárolóadatok kezelése

#### **Az Univerzális kapcsolat témaköréhez kapcsolódó információk**

#### **Webhelyek**:

- AT&T [business](http://www.attbusiness.net) (www.attbusiness.net) webhely
- iSeries Access for [Windows](http://www-1.ibm.com/servers/eserver/iseries/access) (http://www-1.ibm.com/servers/eserver/iseries/access/)  $\rightarrow$  webhely

#### **iSeries Információs központ**

- SOCKS kliens támogatás
- Modem konfigurálása PPP kapcsolathoz
- Implicit IKE
- IP Security (IPSec) protokollok
- v iSeries Access for Windows telepítés és beállítás
- v 2. szintű alagútkezelési protokoll (L2TP)
- NAT-kompatibilis IPSec
- Csomagszabály alapelvek
- PPP hibakeresés
- VPN hibakeresés
- Virtuális magánhálózat

#### **eServer hardver információs központ:** szerviz környezet beállítása témakör

#### **PDF fájlok mentése**

A PDF fájl mentése a munkaállomáson megjelenítés vagy nyomtatás céljából:

- 1. Kattintson a jobb egérgombbal a PDF fájlra a böngészőben (kattintson a jobb egérgombbal a fenti hivatkozásra).
- 2. Kattintson a PDF fájlt helyileg elmentő lehetőségre.
- 3. Válassza ki azt a könyvtárt, ahová menteni kívánja a PDF fájlt.
- 4. Kattintson a **Mentés** elemre.

#### **Adobe Reader letöltése**

A PDF dokumentumok megtekintéséhez és nyomtatásához Adobe Reader szoftverre van szükség. A szoftver

ingyenesen letölthető az Adobe [webhelyről](http://www.adobe.com/products/acrobat/readstep.html) (www.adobe.com/products/acrobat/readstep.html) .

## <span id="page-40-0"></span>**10. fejezet Programra vonatkozó jogi nyilatkozat**

Az IBM nem kizárólagos szerzői jogi engedélyt ad az összes programozási kódpélda használatához, amelyekből létrehozhat hasonló funkciójú, saját igényeihez alakított változatokat.

KIVÉVE A KI NEM ZÁRHATÓ TÖRVÉNYES JÓTÁLLÁSOKAT, AZ IBM, AZ IBM PROGRAMFEJLESZTŐI ÉS SZÁLLÍTÓI NEM ADNAK JÓTÁLLÁST A PROGRAMRA ÉS AZ ESETLEGES MŰSZAKI TÁMOGATÁSRA, SEM KIFEJEZETT, SEM BELEÉRTETT JÓTÁLLÁST, BELEÉRTVE TÖBBEK KÖZÖTT A FORGALMAZHATÓSÁGRA, AZ ADOTT CÉLRA VALÓ ALKALMASSÁGRA ÉS A JOGBITORLÁS KIZÁRÁSÁRA.

SEMMILYEN KÖRÜLMÉNYEK KÖZÖTT NEM TERHELI FELELŐSSÉG AZ IBM-ET, AZ IBM PROGRAMFEJLESZTŐIT VAGY SZÁLLÍTÓIT AZ ALÁBBI ESETEKBEN, AKKOR SEM, HA FIGYELMÜKET FÖLHÍVTÁK EZEK LEHETŐSÉGÉRE:

- 1. ADATVESZTÉS VAGY ADATSÉRÜLÉS;
- 2. KÜLÖNLEGES, JÁRULÉKOS VAGY KÖZVETETT KÁR VAGY BÁRMIFÉLE KÖVETKEZMÉNYES GAZDASÁGI KÁR;
- 3. NYERESÉG, ÜZLETI JÖVEDELEM, BEVÉTEL, HÍRNÉV VAGY VÁRT MEGTAKARÍTÁS ELMARADÁSA VAGY ELVESZTÉSE.

EGYES JOGRENDSZEREK NEM ENGEDÉLYEZIK A JÁRULÉKOS VAGY KÖVETKEZMÉNYES KÁROK KIZÁRÁSÁT VAGY KORLÁTOZÁSÁT, ILYENKOR AZ ÉRINTETT FELHASZNÁLÓRA A FENTI KORLÁTOZÁSOK VAGY KIZÁRÁSOK NÉMELYIKE NEM VONATKOZIK.

## <span id="page-42-0"></span>**2. rész Mutatók**

## <span id="page-44-0"></span>**Megjegyzések**

Ezek az információk az Egyesült Államokban forgalmazott termékekre és szolgáltatásokra vonatkoznak.

Elképzelhető, hogy a dokumentumban szereplő termékeket, szolgáltatásokat vagy lehetőségeket az IBM más országokban nem forgalmazza. Az adott országokban rendelkezésre álló termékekről és szolgáltatásokról a helyi IBM képviseletek szolgálnak felvilágosítással. Az IBM termékekre, programokra vagy szolgáltatásokra vonatkozó hivatkozások sem állítani, sem sugallni nem kívánják, hogy az adott helyzetben csak az IBM termékeit, programjait vagy szolgáltatásait lehet alkalmazni. Minden olyan működésében azonos termék, program vagy szolgáltatás alkalmazható, amely nem sérti az IBM szellemi tulajdonjogát. A nem IBM termékek, programok és szolgáltatások működésének megítélése és ellenőrzése természetesen a felhasználó felelőssége.

A dokumentum tartalmával kapcsolatban az IBM-nek bejegyzett, vagy bejegyzés alatt álló szabadalmai lehetnek. Jelen dokumentum nem adományoz semmiféle jogos licencet ezen szabadalmakhoz. A licenckérelmeket írásban a következő címre küldheti:

IBM Director of Licensing IBM Corporation North Castle Drive Armonk, NY 10504-1785 U.S.A.

Ha duplabyte-os (DBCS) információkkal kapcsolatban van szüksége licencre, akkor lépjen kapcsolatban az országában az IBM szellemi tulajdon osztályával, vagy írjon a következő címre:

IBM World Trade Asia Corporation Licensing 2-31 Roppongi 3-chome, Minato-ku Tokyo 106-0032, Japan

**A következő bekezdés nem vonatkozik az Egyesült Királyságra, valamint azokra az országokra, amelyeknek jogi szabályozása ellentétes a bekezdés tartalmával:** AZ INTERNATIONAL BUSINESS MACHINES CORPORATION JELEN KIADVÁNYT "ÖNMAGÁBAN", BÁRMIFÉLE KIFEJEZETT VAGY VÉLELMEZETT GARANCIA NÉLKÜL ADJA KÖZRE, IDEÉRTVE, DE NEM KIZÁRÓLAG A JOGSÉRTÉS KIZÁRÁSÁRA, A KERESKEDELMI ÉRTÉKESÍTHETŐSÉGRE ÉS BIZONYOS CÉLRA VALÓ ALKALMASSÁGRA VONATKOZÓ VÉLELMEZETT GARANCIÁT. Bizonyos államok nem engedélyezik egyes tranzakciók kifejezett vagy vélelmezett garanciáinak kizárását, így elképzelhető, hogy az előző bekezdés Önre nem vonatkozik.

Ezek az információk tartalmazhatnak technikai pontatlanságokat és nyomdahibákat. Az itt található információk bizonyos időnként módosításra kerülnek; a módosításokat a kiadvány új kiadásai tartalmazzák. Az IBM mindennemű értesítés nélkül fejlesztheti és/vagy módosíthatja a kiadványban tárgyalt termékeket és/vagy programokat.

A könyvben a nem IBM Web helyekre történő hivatkozások csupán kényelmi célokat szolgálnak, és semmilyen módon sem kívánják azt a látszatot kelteni, hogy az IBM jóváhagyná ezeket a Web helyeket. Az ilyen webhelyeken található anyagok nem képezik az adott IBM termék dokumentációjának részét, így ezek használata csak saját felelősségre történhet.

Az IBM belátása szerint bármilyen formában felhasználhatja és továbbadhatja a felhasználóktól származó információkat anélkül, hogy a felhasználó felé ebből bármilyen kötelezettsége származna.

A programlicenc azon birtokosainak, akik információkat kívánnak szerezni a programról (i) a függetlenül létrehozott programok vagy más programok (beleértve ezt a programot is) közti információcseréhez, illetve (ii) a kicserélt információk kölcsönös használatához, fel kell venniük a kapcsolatot az alábbi címmel:

#### IBM Corporation

<span id="page-45-0"></span>Software Interoperability Coordinator, Department 49XA 3605 Highway 52 N Rochester, MN 55901 U.S.A.

Az ilyen információk bizonyos feltételek és kikötések mellett állnak rendelkezésre, ideértve azokat az eseteket is, amikor ez díjfizetéssel jár.

Az IBM a könyvben tárgyalt licencprogramokat és a hozzájuk tartozó licenc anyagokat IBM Vásárlói megállapodás, IBM nemzetközi programlicenc szerződés, IBM licencszerződés gépi kódra, vagy a felek azonos tartalmú megállapodása alapján biztosítja.

A dokumentumban megadott teljesítményadatok ellenőrzött környezetben kerültek meghatározásra. Ennek következtében a más működési körülmények között kapott adatok jelentősen különbözhetnek a dokumentumban megadottaktól. Egyes mérések fejlesztői szintű rendszereken kerültek végrehajtásra, így nincs garancia arra, hogy ezek a mérések azonosak az általánosan hozzáférhető rendszerek esetében is. Továbbá bizonyos mérések következtetés útján kerültek becslésre. A tényleges értékek eltérhetnek. A dokumentum felhasználóinak ellenőrizni kell az adatok alkalmazhatóságát az adott környezetben.

A nem IBM termékekre vonatkozó információk a termékek szállítóitól, illetve azok publikált dokumentációiból, valamint egyéb nyilvánosan hozzáférhető forrásokból származnak. Az IBM nem tesztelte ezeket a termékeket, így a nem IBM termékek esetében nem tudja megerősíteni a teljesítményre és kompatibilitásra vonatkozó, valamint az egyéb állítások pontosságát. A nem IBM termékekkel kapcsolatos kérdéseivel forduljon az adott termék szállítóihoz.

Az IBM jövőbeli tevékenységére vagy szándékaira vonatkozó állításokat az IBM mindennemű értesítés nélkül módosíthatja, azok csak célokat jelentenek.

Az IBM árak az IBM által ajánlott kiskereskedelmi áraknak felelnek meg, csak pillanatnyi áraknak tekinthetők és előzetes bejelentés nélkül módosulhatnak. A forgalmazói árak eltérhetnek ettől.

Az itt leírt információk csak tervezési célokat szolgálnak. Így az itt található információk módosulhatnak, mielőtt a leírt termékek beszerezhetők lennének.

Ez a dokumentum a napi üzleti műveletekből vett, példaként használt mintaadatokat és jelentéseket tartalmaz. A műveletek megfelelő szemléltetéséhez a példákban személyek, vállalatok, márkák és termékek nevei is előfordulnak. Ezek a nevek minden esetben kitalált nevek. Esetleges hasonlóságuk a valódi vállalatnevekhez és címekhez kizárólag a véletlen műve.

#### SZERZŐI JOGI LICENC:

Ha a kiadvány elektronikus változatát nézi, a fényképek és a színes illusztrációk nem feltétlenül jelennek meg.

#### SZERZŐI JOGI LICENC:

Jelen dokumentáció forrásnyelvű példaalkalmazásokat tartalmaz, amelyek a programozási technikák bemutatására szolgálnak a különböző működési környezetekben. A példaprogramokat tetszőleges formában, az IBM-nek való díjfizetés nélkül másolhatja, módosíthatja és terjesztheti fejlesztési, használati, marketing célból, illetve olyan alkalmazási programok terjesztése céljából, amelyek megfelelnek azon operációs rendszer alkalmazásprogram illesztőjének, ahol a példaprogramot írta. A példák nem voltak minden helyzetben mélyrehatóan tesztelve. Az IBM így nem tudja kijelenteni és garantálni a programok megbízhatóságát, szervizelhetőségét vagy működését.

### **Védjegyek**

A következő kifejezések az International Business Machines Corporation védjegyei az Egyesült Államokban és/vagy más országokban:

<span id="page-46-0"></span>AS/400e Electronic Service Agent eServer i5/OS IBM iSeries Java Operating System/400 OS/400 Redbooks

A Microsoft, Windows, Windows NT és Windows embléma a Microsoft Corporation védjegye az Egyesült Államokban és/vagy más országokban.

Más cégek, termékek és szolgáltatások nevei mások védjegyei vagy szolgáltatás védjegyei lehetnek.

### **A kiadványok letöltésére és kinyomtatására vonatkozó feltételek**

A letöltésre kiválasztott kiadványok használatára vonatkozó engedélyt az alábbi feltételek és kikötések elfogadásának jelzése adja meg.

**Személyes használat:** A Kiadványok reprodukálhatók személyes, nem kereskedelmi célú használatra, valamennyi tulajdonosi feljegyzés megtartásával. Az IBM kifejezett engedélye nélkül nem szabad a kiadványokat vagy azok részeit terjeszteni, megjeleníteni, illetve belőlük származó munkát készíteni.

**Kereskedelmi használat:** A Kiadványok reprodukálhatók, terjeszthetők és megjeleníthetők, de kizárólag a vállalaton belül, és csak az összes tulajdonosi feljegyzés megtartásával. Az IBM kifejezett engedélyének hiányában nem készíthetők a Kiadványokból származó munkák, nem reprodukálhatók, nem terjeszthetők és nem jeleníthetők meg, még részben sem, a vállalaton kívül.

A jelen engedélyben foglalt, kifejezetten megadott engedélyeken túlmenően a Kiadványokra, illetve a bennük található információkra, adatokra, szoftverre vagy bármilyen szellemi tulajdonra semmilyen más kifejezett vagy vélelmezett engedély nem vonatkozik.

Az IBM fenntartja magának a jogot, hogy jelen engedélyeket saját belátása szerint bármikor visszavonja, ha úgy ítéli meg, hogy a Kiadványokat az érdekeit sértő módon használják fel, vagy a fenti útmutatásokat nem az IBM előírásai szerint követik.

Jelen információk kizárólag valamennyi vonatkozó törvény és előírás betartásával tölthetők le, exportálhatók és reexportálhatók, beleértve az Egyesült Államok exportra vonatkozó törvényeit és előírásait is. AZ IBM SEMMIFÉLE GARANCIÁT NEM NYÚJT A KIADVÁNYOK TARTALMÁRA VONATKOZÓAN. A KIADVÁNYOK ″ÖNMAGUKBAN″, BÁRMIFÉLE KIFEJEZETT VAGY VÉLELMEZETT GARANCIA VÁLLALÁSA NÉLKÜL KERÜLNEK KÖZREADÁSRA, IDEÉRTVE, DE NEM KIZÁRÓLAG A KERESKEDELMI ÉRTÉKESÍTHETŐSÉGRE ÉS AZ ADOTT CÉLRA VALÓ ALKALMASSÁGRA VONATKOZÓ VÉLELMEZETT GARANCIÁKAT IS.

Valamennyi anyag szerzői jogának birtokosa az IBM Corporation.

A webhelyen található kiadványok letöltésével vagy nyomtatásával jelzi, hogy elfogadja jelen feltételeket és kikötéseket.

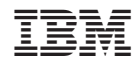

Nyomtatva Dániában